### 知 CAS中虚拟机磁盘显示超过实际空间

[云主机](https://zhiliao.h3c.com/questions/catesDis/1366) **[周辉](https://zhiliao.h3c.com/User/other/47159)** 2019-09-16 发表

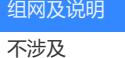

# 问题描述

CAS中虚拟机使用一段时间后,CAS平台显示虚拟机磁盘空间超过虚拟机实际磁盘空间,导致磁盘占 用过大。

## 过程分析

原因1:虚拟机快照会占用存储空间;

原因2:虚拟机长期读写存储会占用额外的磁盘空间。

### 解决方法

linux虚拟机解决方法。

使 1、用convert命令释放由于快照造成的磁盘空间过大的问题。

1.1、将虚拟机关机;

1.2、在虚拟机磁盘所在的路径项执行, qemu-img convert -O qcow2 testdisk testdisk.convert, test disk是转换前的文件,testdisk.convert是 转换完成后生成的文件,新建虚拟机,磁盘使用转 换完成的testdisk.convert文件。

2、使用fstrim虚拟机释放linux虚拟机长期读写造成的磁盘空间过大。

- 2.1、确保虚拟机没有多级镜像;
- 2.2、使用mount命令确认虚拟机文件是ext4或者xfs;

2.3、确认虚拟机磁盘类型为高速scsi,如果不是,虚拟机关机,卸载磁盘,重新添加,选择高速sc si。

2.4、启动虚拟机, 在虚拟机内部用命令: fstrim 挂载点, 进行释放, 挂载点可以在虚机内部用 df – h 命令查看。

#### window虚拟机释放存储空间方法。

1、先使用Sdelete工具在虚拟机中将所有空闲空间置零,在开始菜单—运行—输入cmd—执行Sdelet  $P64$  exe -z d:

2、关闭虚拟机,离线转换。在虚拟机磁盘所在的路径项执行,qemu-img convert -O qcow2 testdisk testdisk.convert, testdisk是转换前的文件, testdisk.convert是转换完成后生成的文件, 新建虚拟机, 磁盘使用转换完成的testdisk.convert文件。